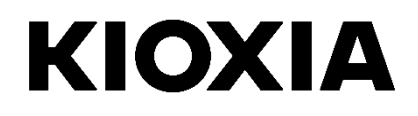

# SSD Utility

## 5.6.0015

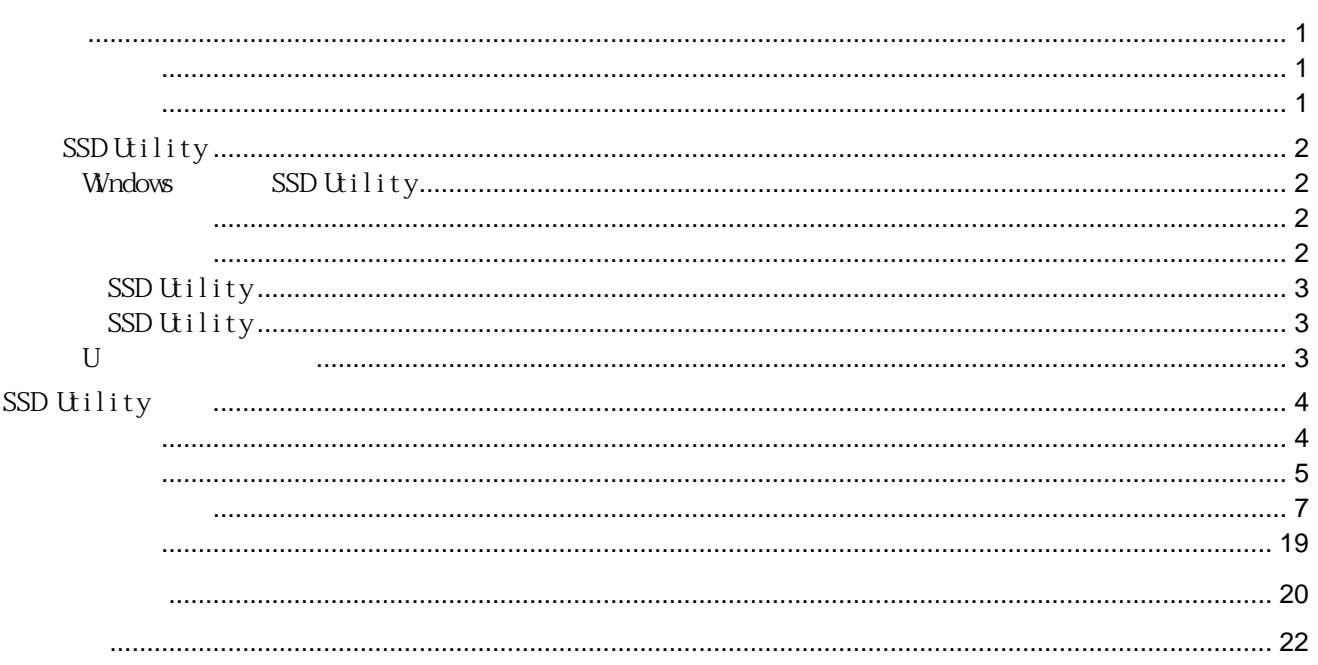

© 2023 Ki oxi a Corporation

Ki oxi a Corporati on

Ki oxi a Corporati on

 $\overline{\phantom{a}}$ 

 $\epsilon$ 

 $\mu$ 

 $\,$  ,

Ki oxi a Corporati on<br>https://personal . ki oxi a. com.cn/support/

 $\overline{\mathcal{L}}$ 

USER-GUIDE-SSD-UILTY,  $13a$ ,  $2023$  9  $: 5.6 \, 0015$ 

 $\ddot{\mathbf{u}}$ 

<span id="page-2-1"></span><span id="page-2-0"></span>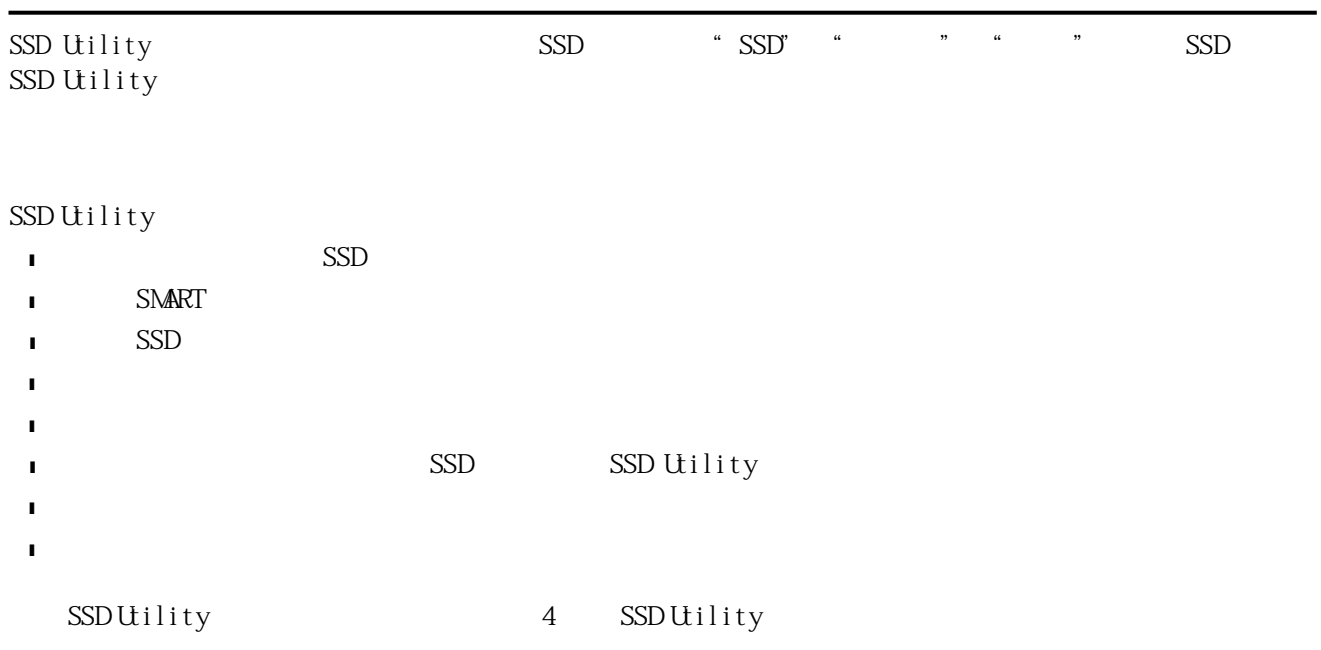

<span id="page-2-2"></span>SSD

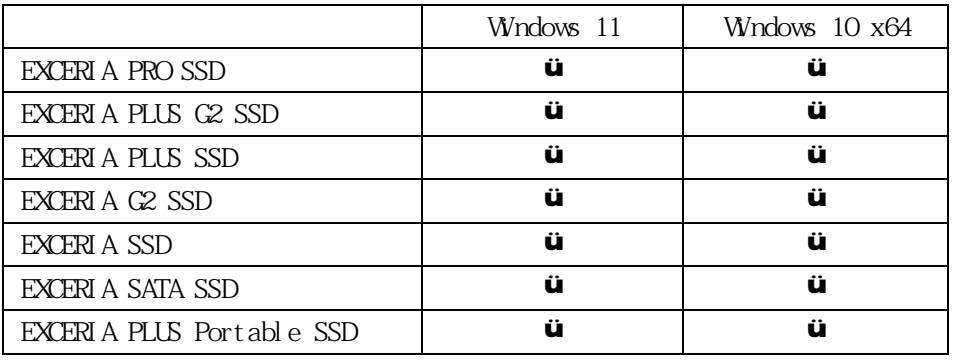

 $\bigwedge$ 

 $\text{SSD}$  example  $\text{SSD}$  and  $\text{SSD}$ 

 $\bigcirc$ SSD Utility

 $\cdot$  Windows: BIOS SATA AHCI i SSD Utility

 $\ddot{\mathbf{r}}$ 

 $\text{Im}\ \mathcal{L}^{\text{MM}}$ 

<span id="page-3-3"></span><span id="page-3-2"></span><span id="page-3-1"></span><span id="page-3-0"></span>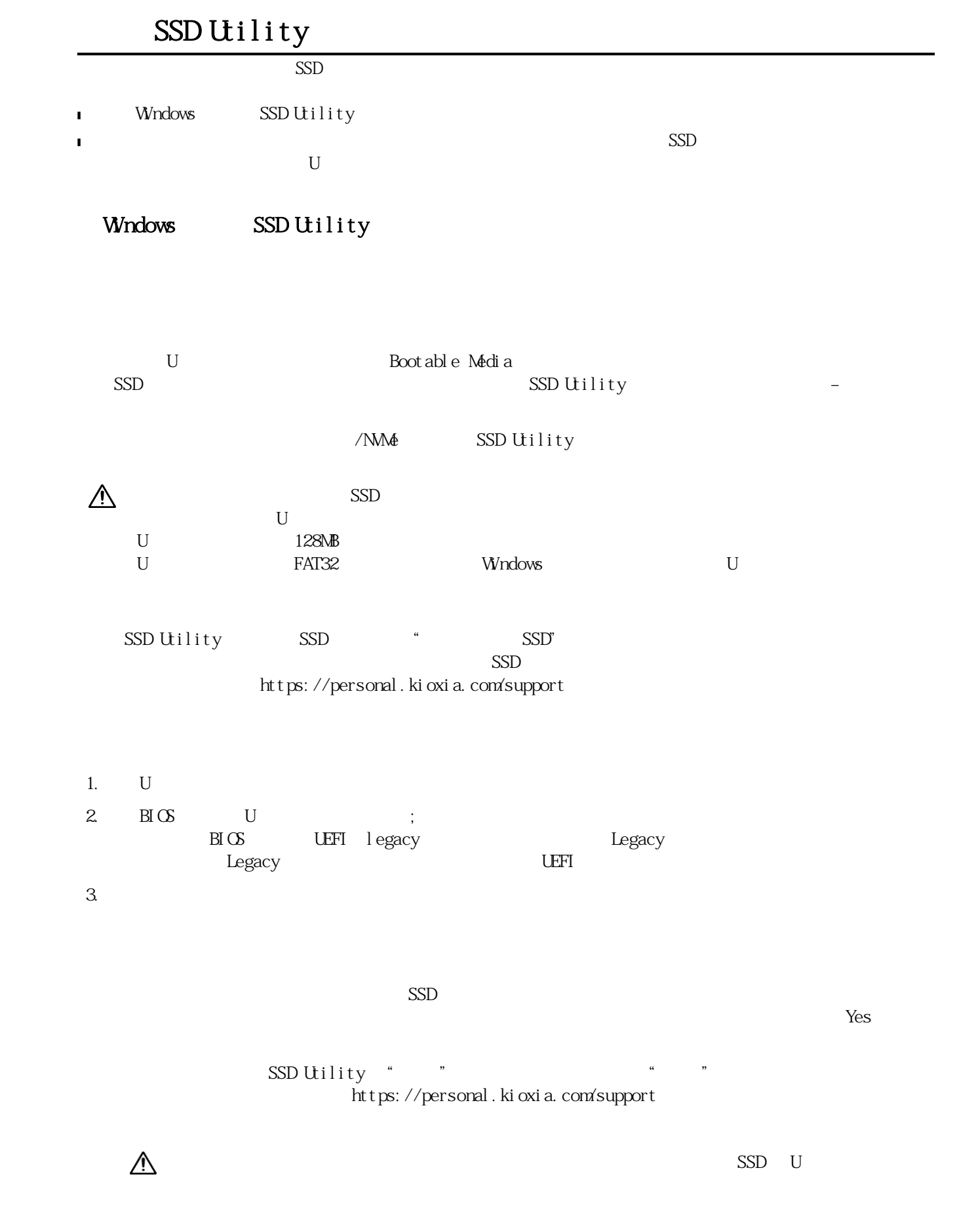

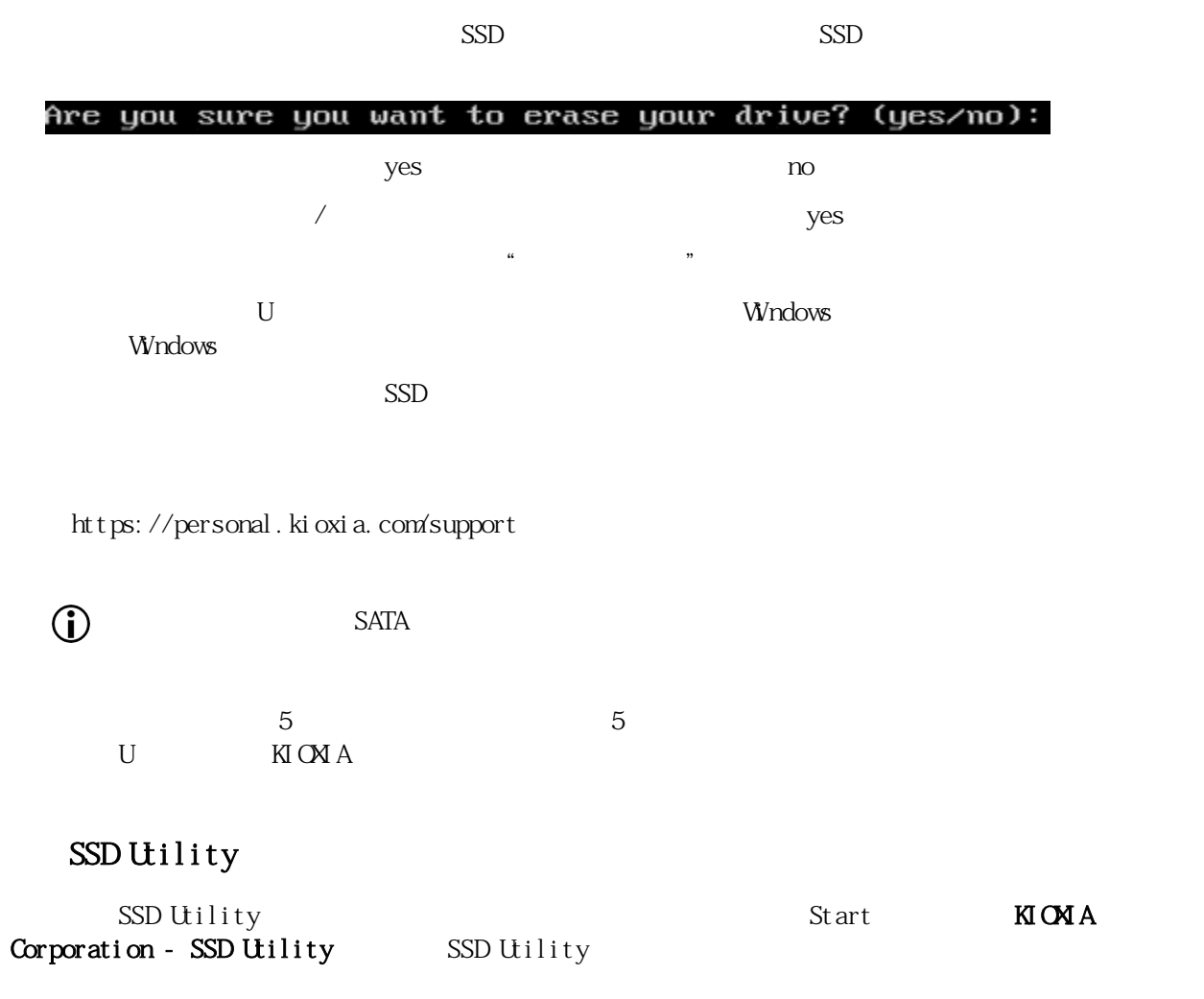

## <span id="page-4-0"></span>SSD Utility

<span id="page-4-1"></span> $W$ ndows  $\sim$ 

#### $U$

- <span id="page-4-2"></span>1. U Windows
- $2 \qquad \qquad U$

## <span id="page-5-0"></span>SSD Utility

<span id="page-5-1"></span>SSD Utility

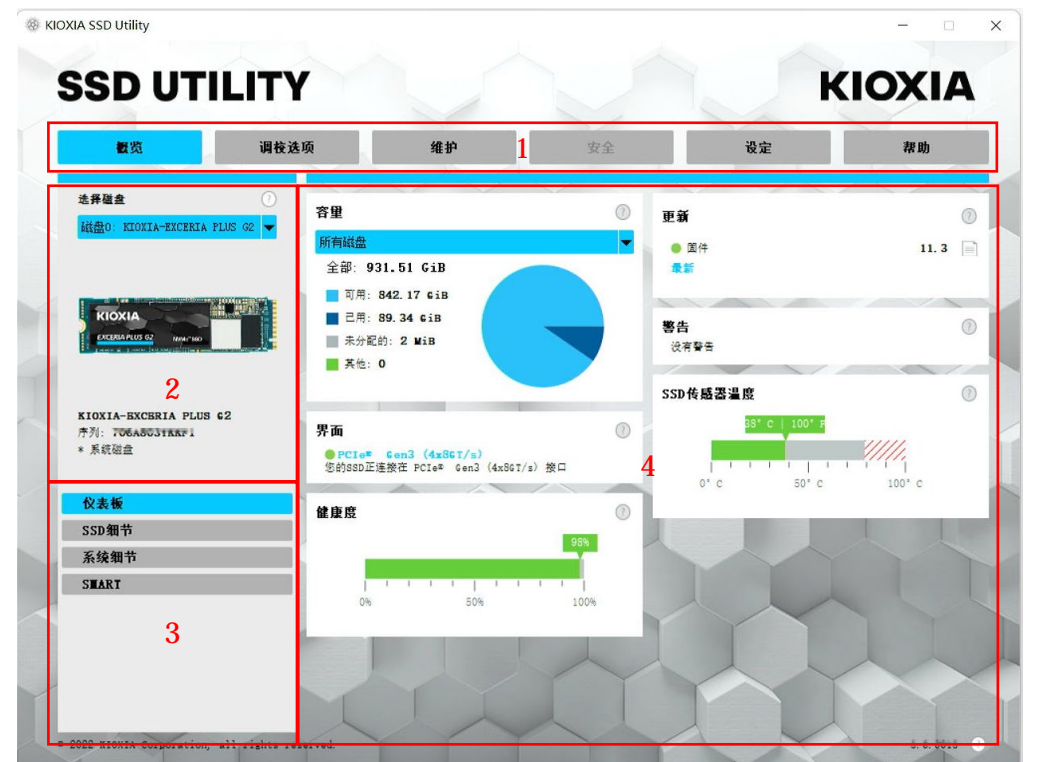

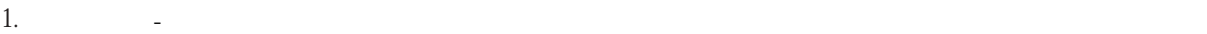

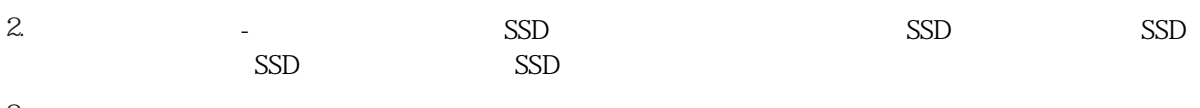

- $3.$   $-$
- $4.$

<span id="page-6-0"></span>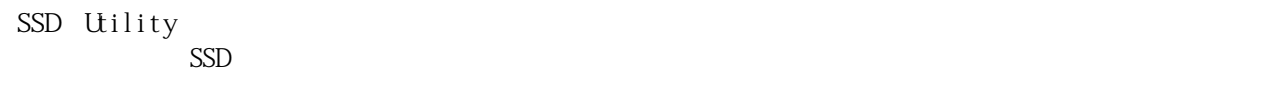

□<br>
SSD Utility

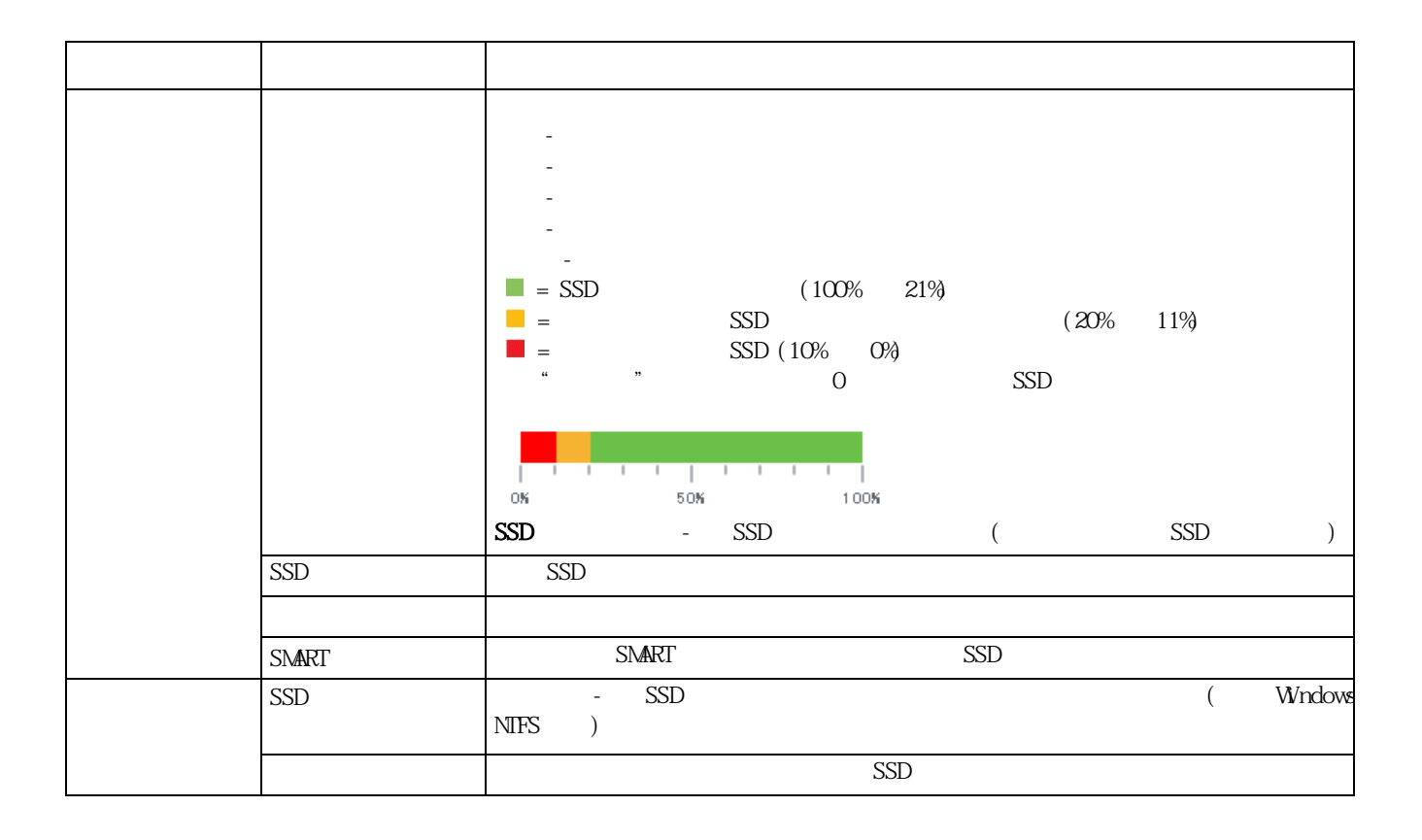

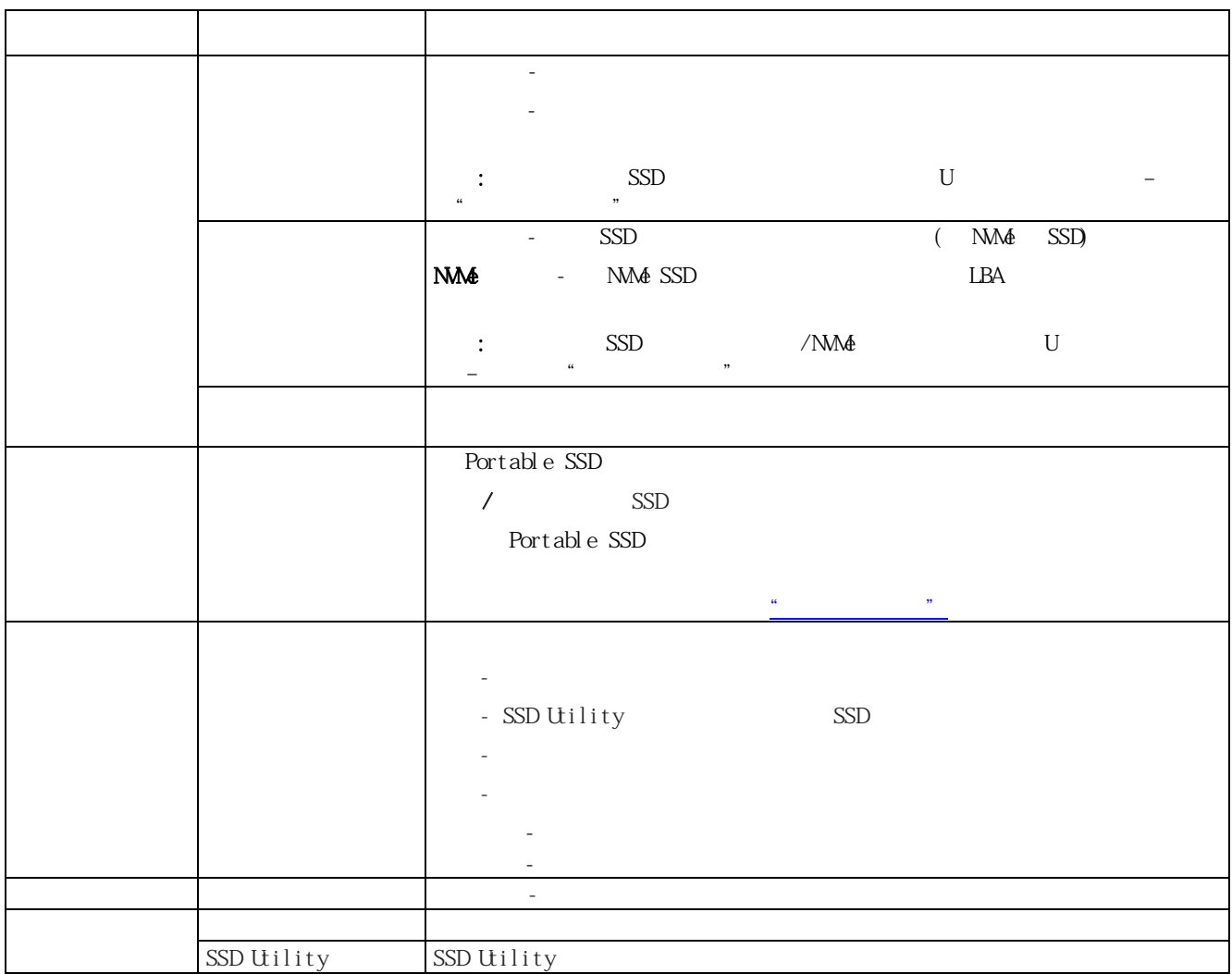

#### <span id="page-8-0"></span>EXCERIA PLUS Portable SSD

·主密码: a manufacture with the set of the SSD Utility and SSD Utility and SSD Utility and  $\sim$  $32$ ·用户密码 用户密码用于解锁被密码保护锁定的装置。它是用户在执行下述的"设置密码"操作 ,激活密码保护功能 输入的 8-32 个字母 数字密码。在执行"解锁设备"操作 需要输入 用户密码才能解锁装置,并允许  $\alpha$  , and  $\beta$  , and  $\beta$  are expected to the expected to the expected to the expected to the expected to the expected to the expected to the expected to the expected to the expected to the expected to the expected to th

 $\triangle$  $\ddot{a}$ ·如果丢失了用户密码和主密码,您的装置将被永久锁定,且将无法访问您的用户数据区。  $\alpha$  and the second of the second of the second of the second of the second of the second of the second of the second of the second of the second of the second of the second of the second of the second of the second of th 码"操作。

> " " " " " " EXCERIA PLUS Portable SSD SSD Utility

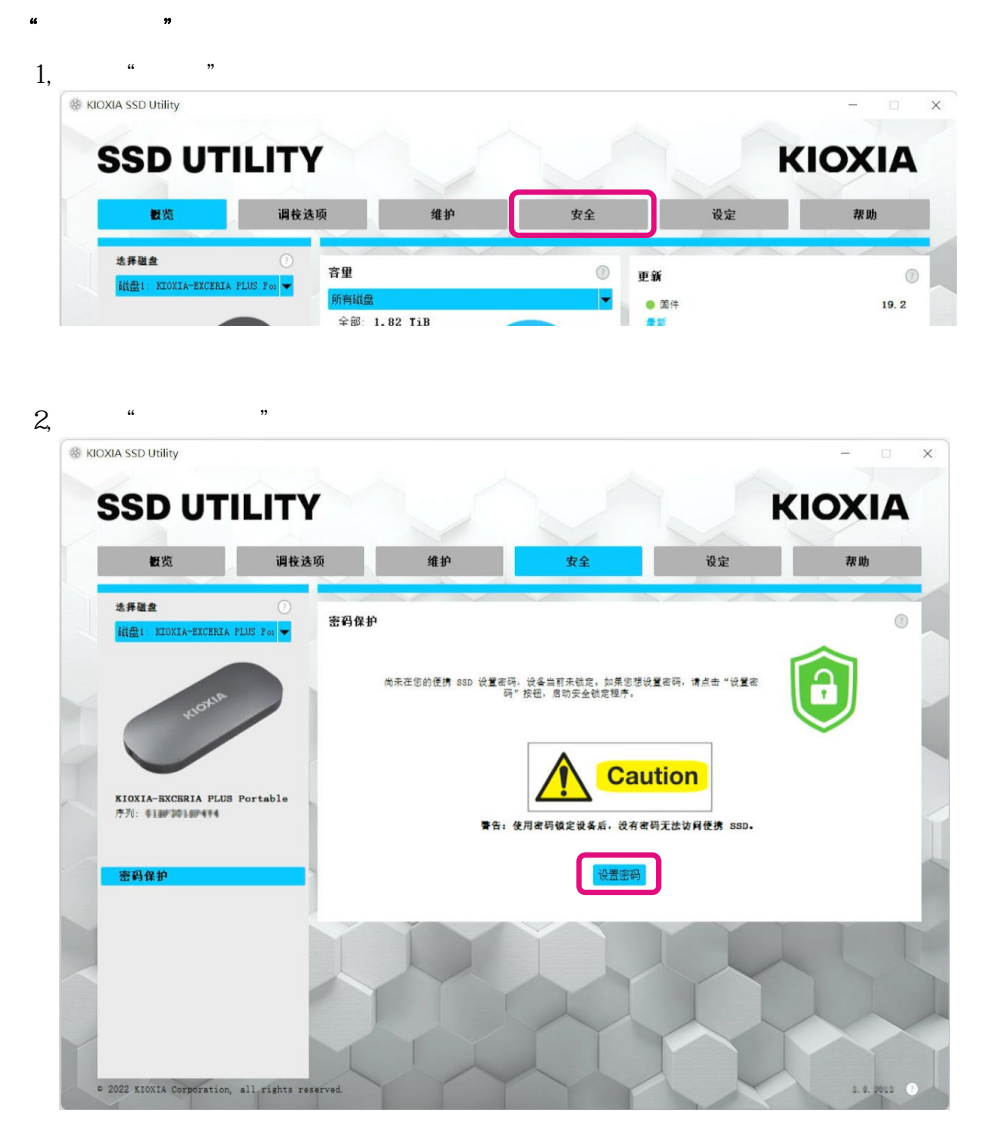

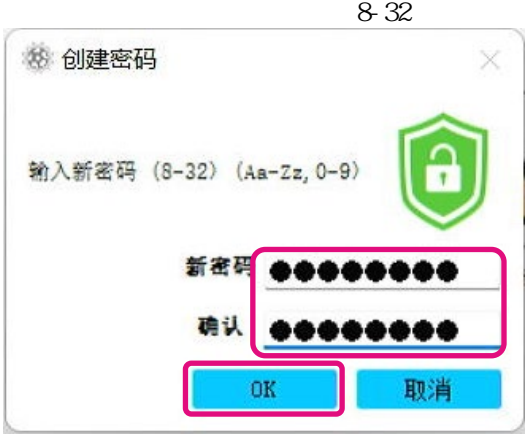

 $3,$   $\alpha$   $\alpha$   $\alpha$   $\beta$  $a-z$   $AZ$   $0.9$ 

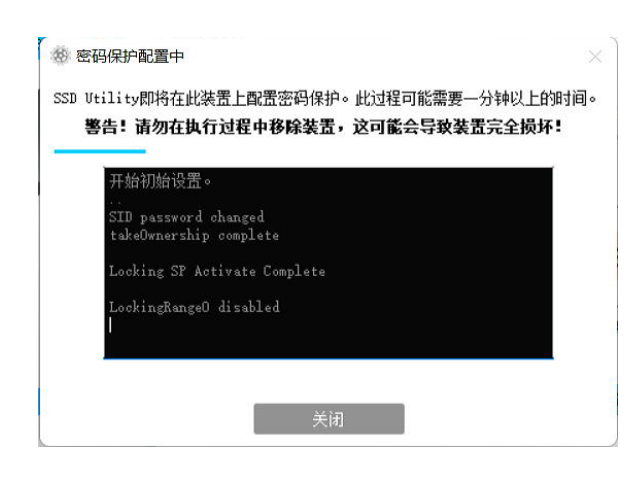

5, 显示主密码

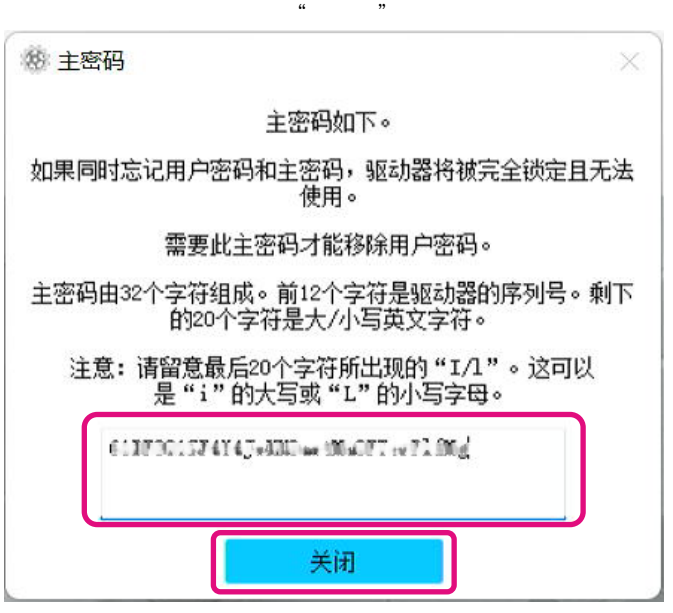

 $\frac{1}{\sqrt{N}}$ :

 $4,$ 

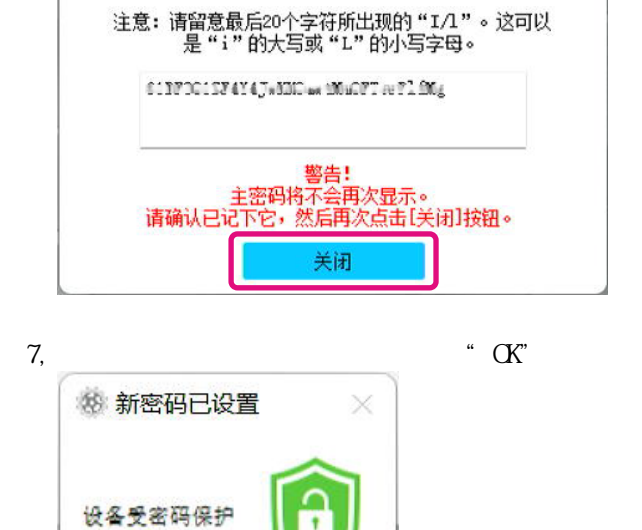

 $8<sub>1</sub>$ 

密码保护

调棱选项

KIOXIA SSD Utility

**SSD UTILITY** 

概览

选择磁盘

OK

这样就完成了"设置密码"操作。

where  $\blacksquare$ 

设定

 $\rightarrow$  0.000  $\pm$  $\times$ 

 $\circ$ 

**KIOXIA** 帮助

 $\Theta$ 

安全

这个便携SSD受密码保护。如要删除密码,请点击下面的按钮。

X

 $\Box$ 

维护

 $6,$   $\ldots$ 

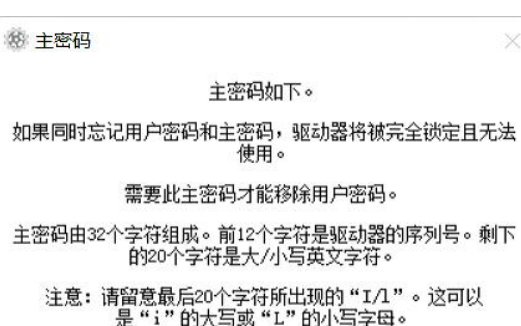

倘若"设置密码"失败  $\begin{picture}(180,180) \put(0,0){\line(1,0){180}} \put(10,0){\line(1,0){180}} \put(10,0){\line(1,0){180}} \put(10,0){\line(1,0){180}} \put(10,0){\line(1,0){180}} \put(10,0){\line(1,0){180}} \put(10,0){\line(1,0){180}} \put(10,0){\line(1,0){180}} \put(10,0){\line(1,0){180}} \put(10,0){\line(1,0){180}} \put(10,0){\line(1,0){180$ 

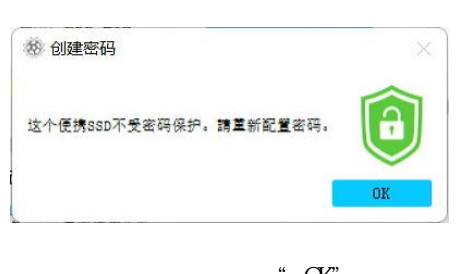

a  $\alpha$ "  $\text{LSB}$  " " " "

### SSD EXCERIA PLUS Portable SSD SSD Utility 1, EXCERIA PLUS Portable SSD 打开设备和打印机(O) 希 弹出 EXCERIA PLUS  $-$  KIOXIA (D:)

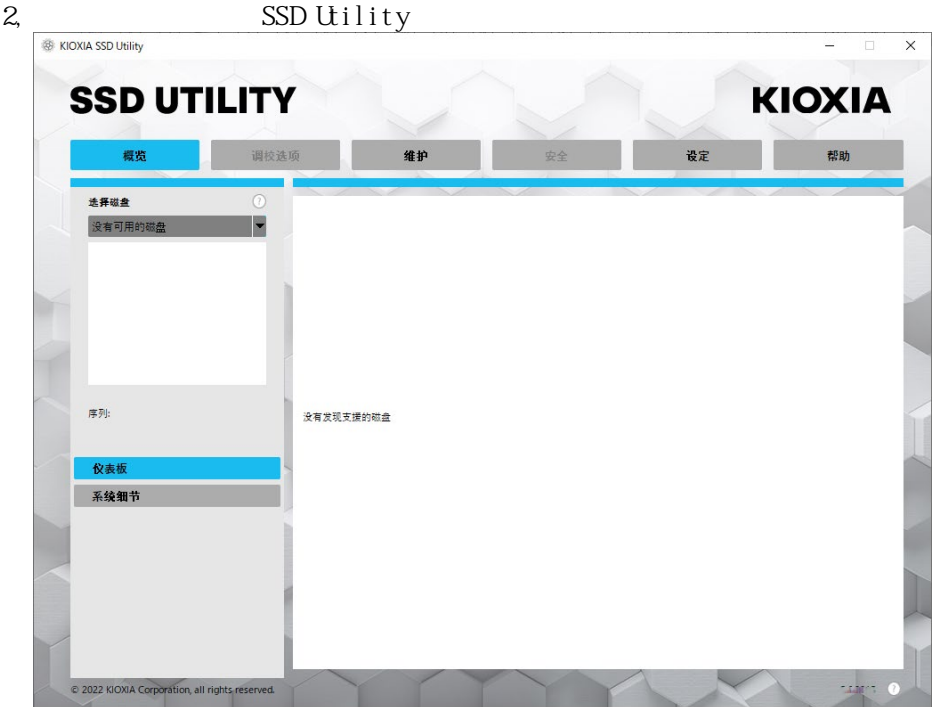

- 3, EXCERIA PLUS Portable SSD
- 4, SSD Utility EXCERIA PLUS Portable SSD

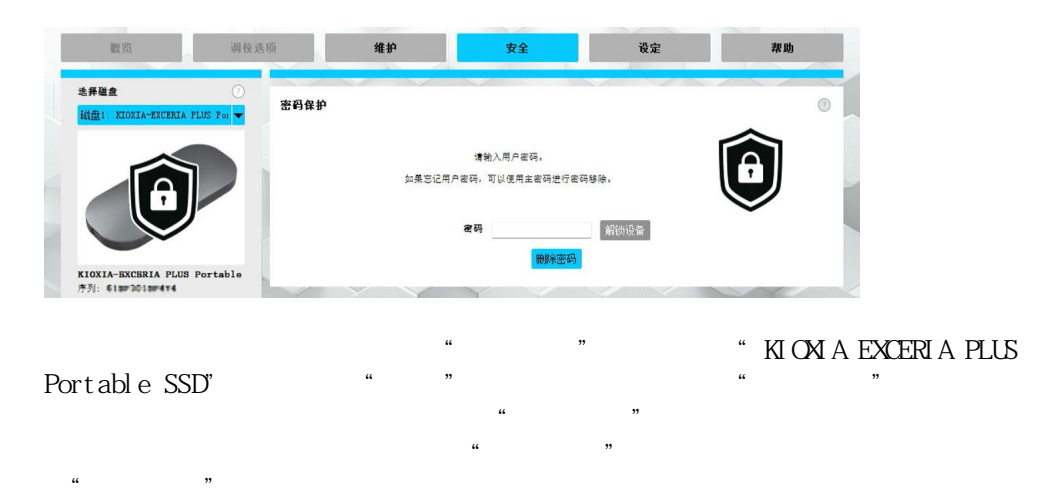

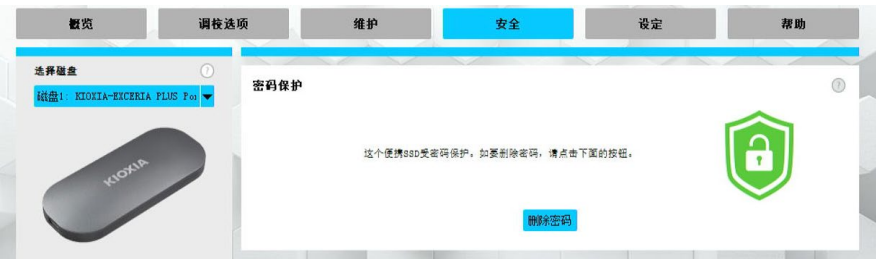

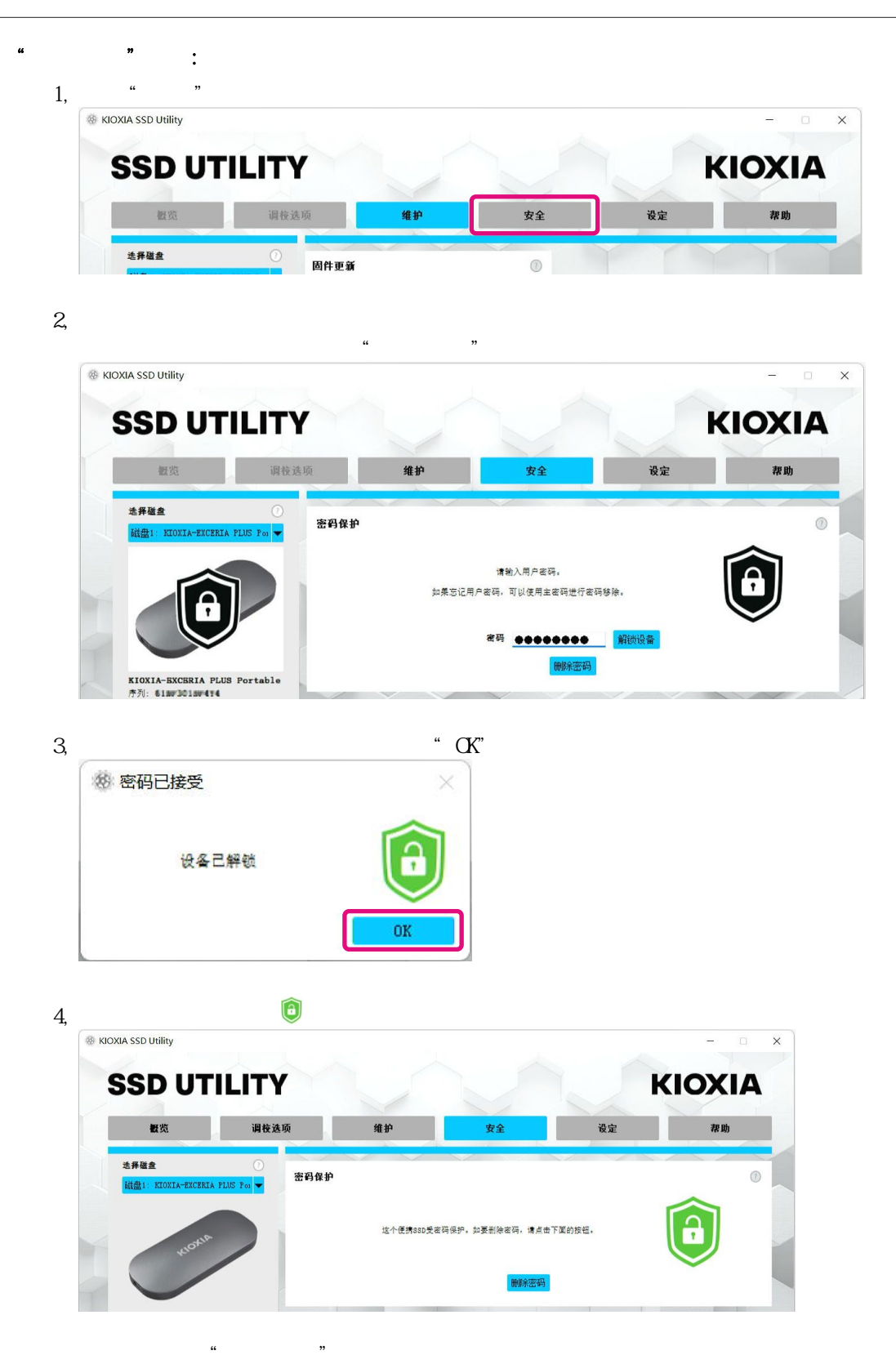

如果在"解锁设备"执行过程中输入了错误的用户密码, 会出现 弹窗。

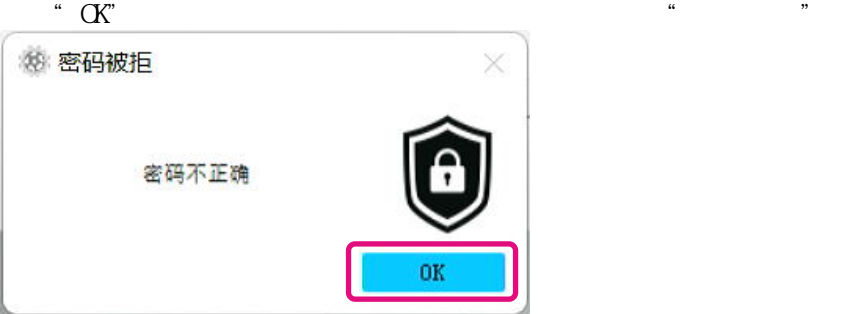

设置新的密码,请 执行"删除密码"操作

<sub>SSD</sub> Utility USB

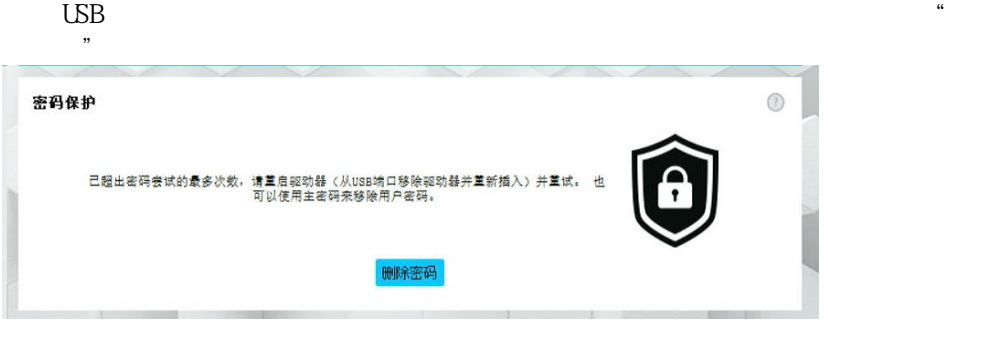

 $\alpha$  and  $\alpha$  and  $\alpha$ 

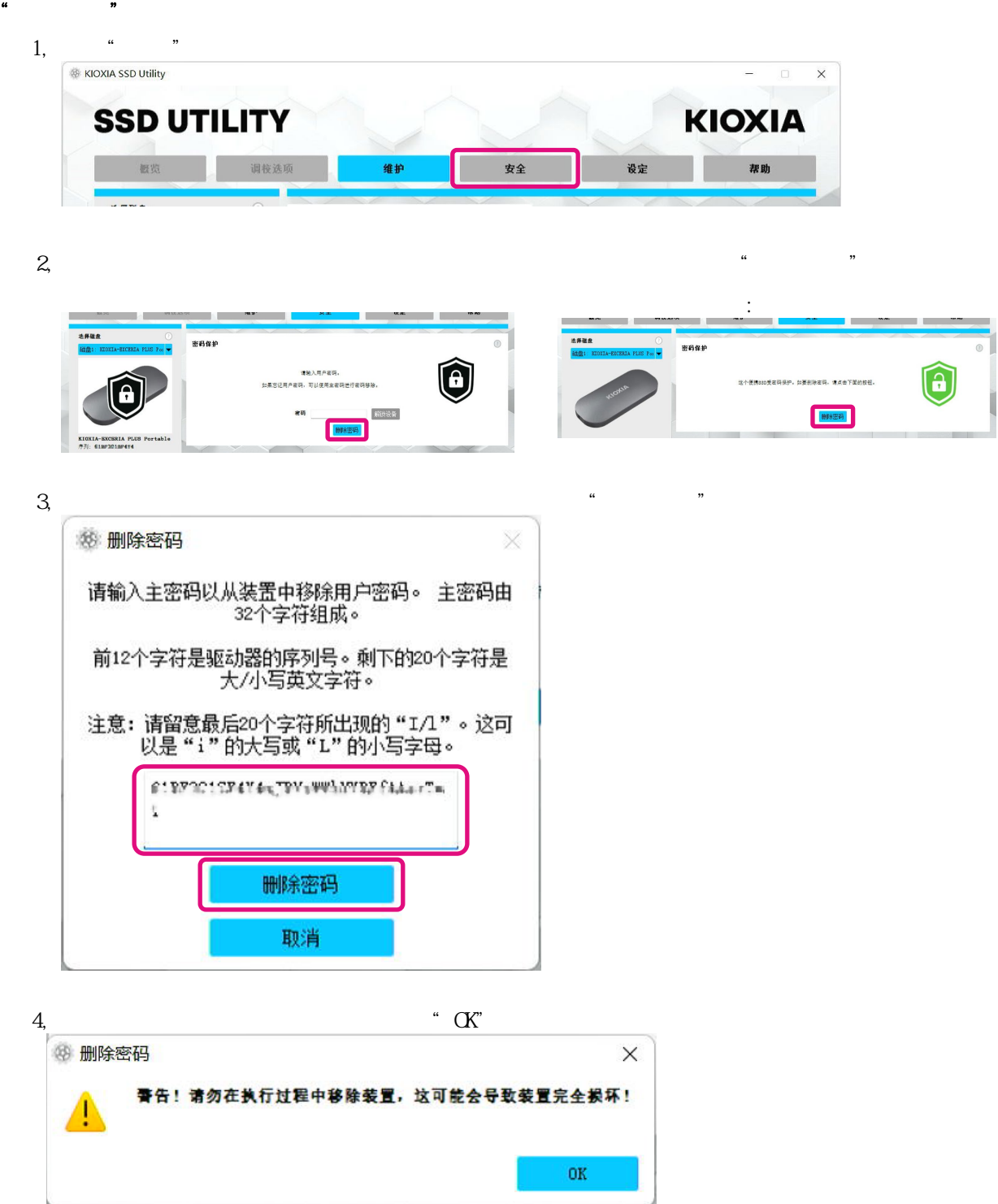

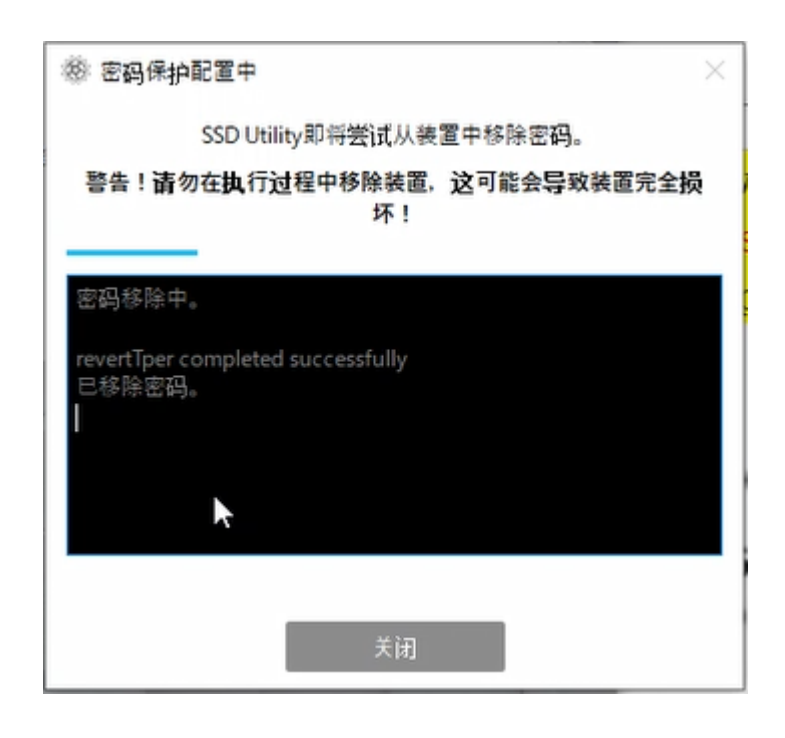

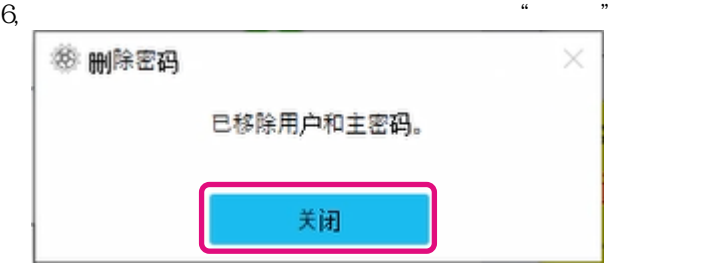

 $\frac{1}{2}$ "  $\frac{1}{2}$ "  $\frac{1}{2}$ "

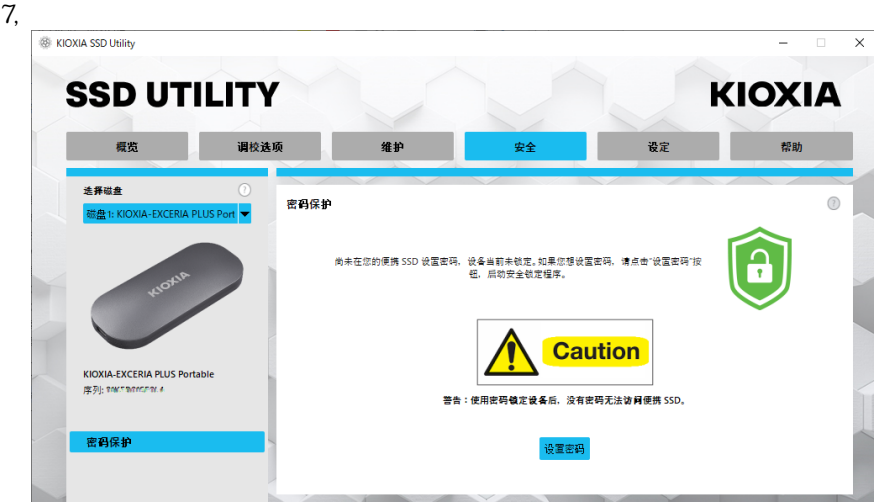

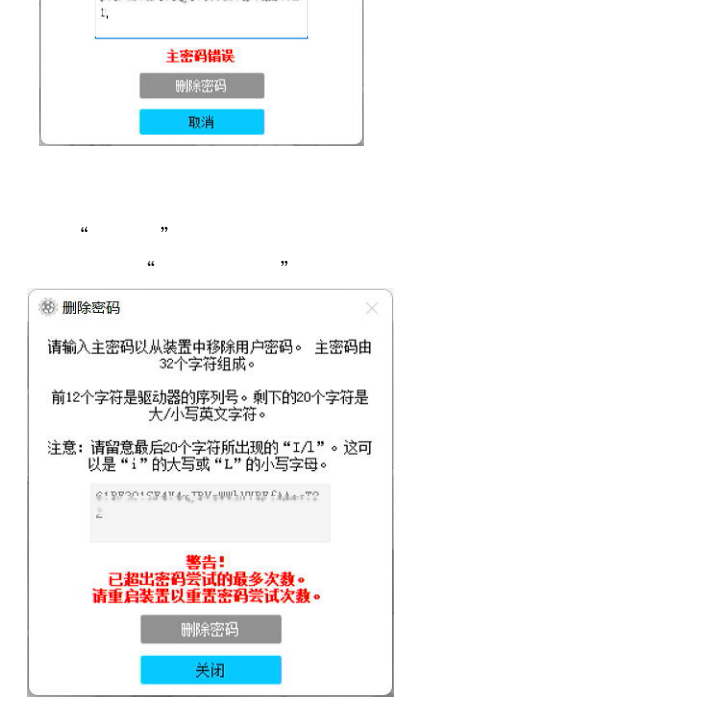

请输入主密码以从装置中移除用户密码。 主密码由<br>- 32个字符组成。 前12个字符是驱动器的序列号。剩下的20个字符是<br>大/小写英文字符。 

 $\frac{1}{\sqrt{2\pi}}$ 

如果在"删除密码"操作中输入了错误的主密码,会出现下面的弹窗。

 $\frac{a}{m}$ 

**参 删除密码** 

<span id="page-20-0"></span>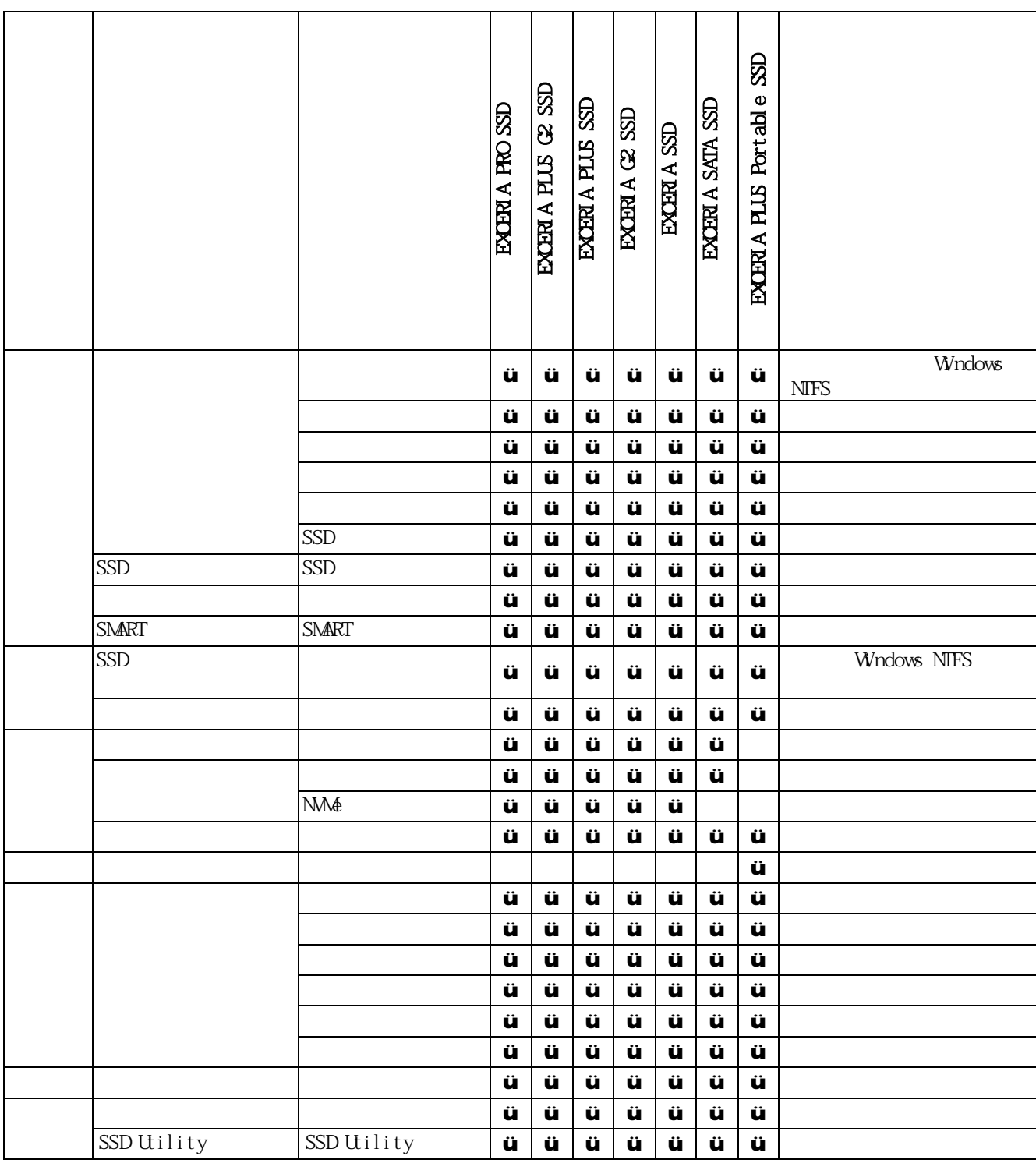

<span id="page-21-0"></span>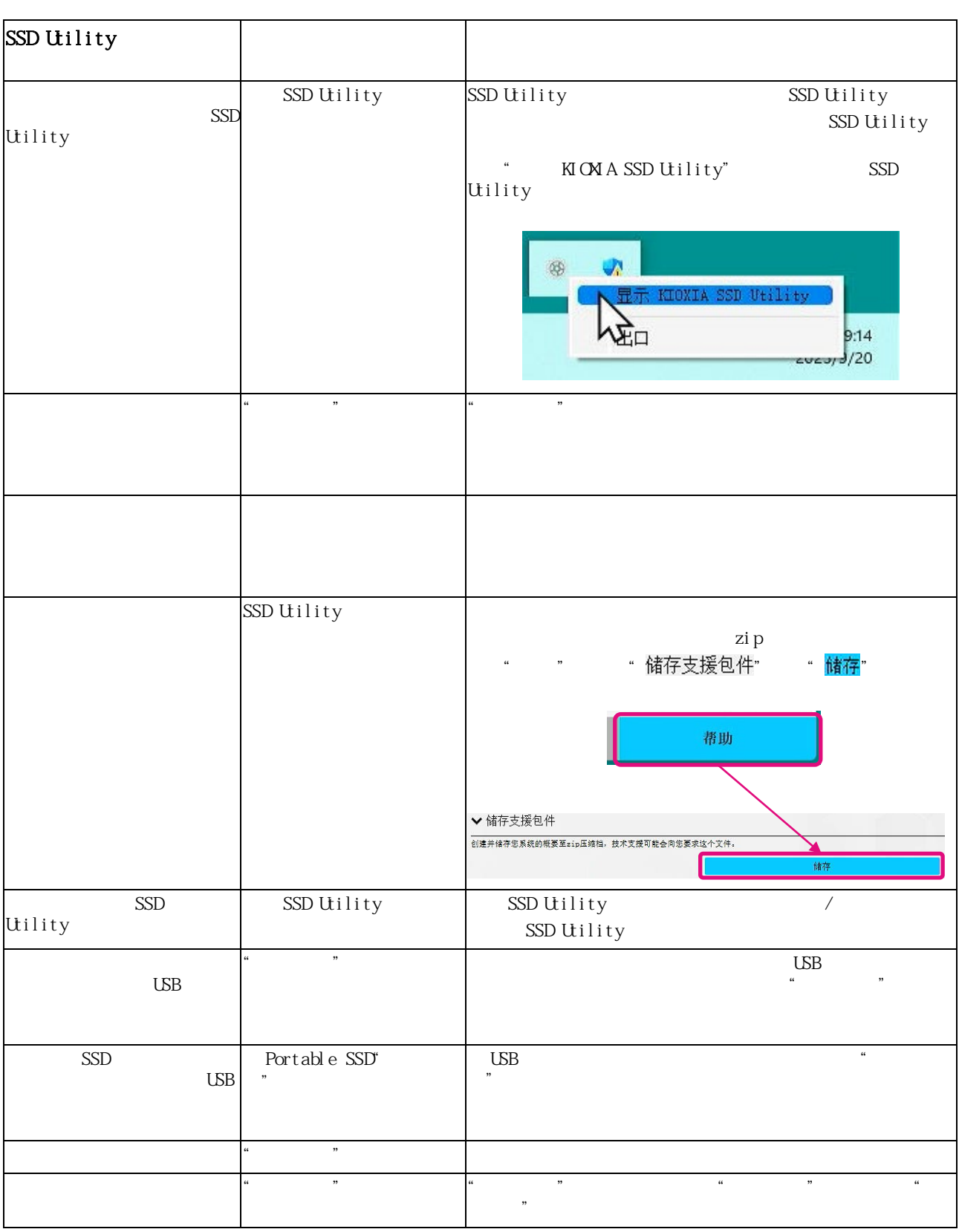

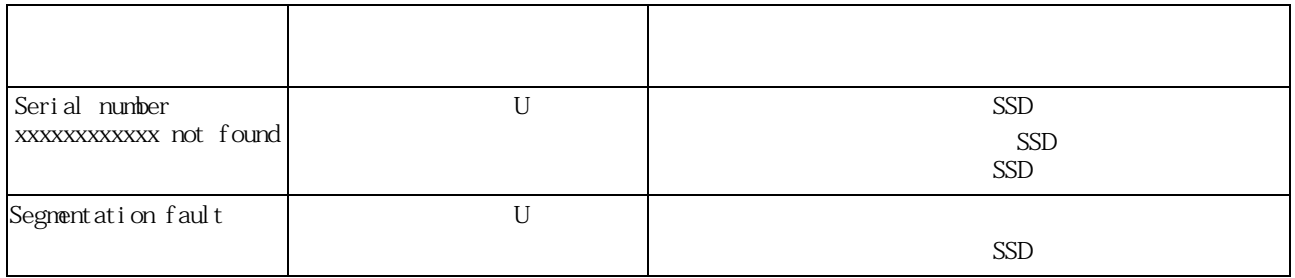

- <span id="page-23-0"></span>**l** NM $\bullet$  NMExpress, Inc.
- $\blacksquare$  Windows Microsoft Microsoft